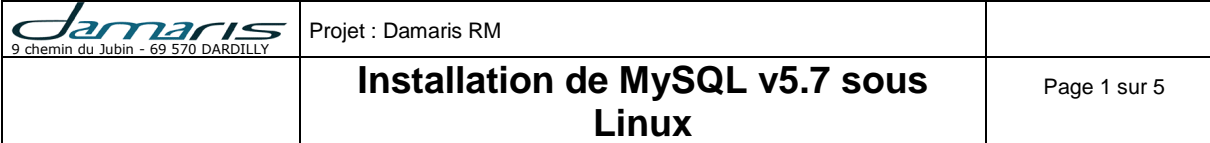

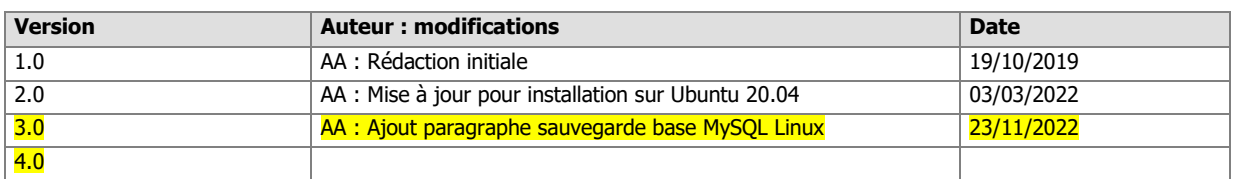

# **SOMMAIRE**

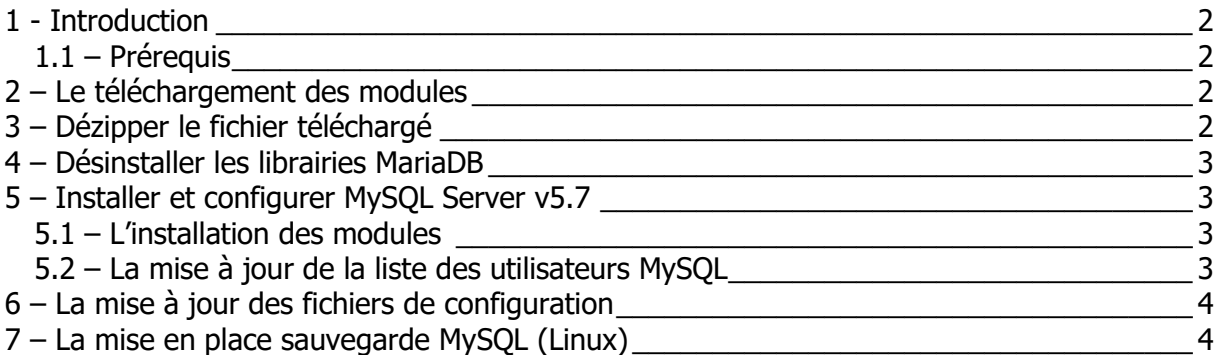

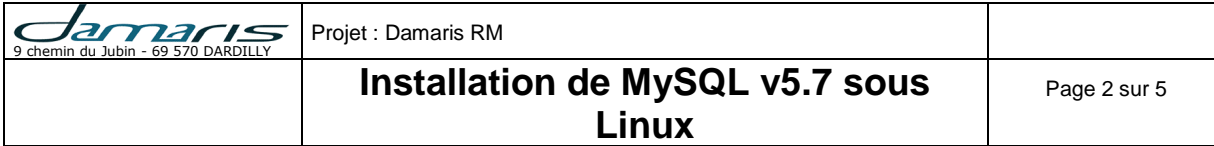

#### <span id="page-1-0"></span>**1 - Introduction**

Ce document est le mode opératoire d'installation de MySQL v5.7 sur un serveur Linux CentOS 7.

## <span id="page-1-1"></span>*1.1 – Prérequis*

A ce stade, nous considérons que le serveur CentOS est disponible avec les prérequis pour l'installation de Damaris RM.

# <span id="page-1-2"></span>**2 – Le téléchargement des modules**

Téléchargez le fichier **mysql-server\_5.7.41-1ubuntu18.04\_amd64.deb-bundle.tar** dans le répertoire des fichiers d'installation.

En règle générale, utilisez le répertoire damaris/install.

# <span id="page-1-3"></span>**3 – Dézipper le fichier téléchargé**

Utilisez la ligne de commande suivante pour dézipper le fichier :

sudo tar xvf mysql-server 5.7.41-1ubuntu18.04 amd64.deb-bundle.tar

Cette opération extrait tous les fichiers rpm suivants :

- mysql-client\_5.7.41-1ubuntu18.04\_amd64.deb
- mysql-common\_5.7.41-1ubuntu18.04\_amd64.deb
- mysql-community-client 5.7.41-1ubuntu18.04 amd64.deb
- mysql-community-server\_5.7.41-1ubuntu18.04\_amd64.deb
- mysql-community-source\_5.7.41-1ubuntu18.04\_amd64.deb
- mysql-community-test\_5.7.41-1ubuntu18.04\_amd64.deb
- mysql-server\_5.7.41-1ubuntu18.04\_amd64.deb
- mysql-testsuite\_5.7.41-1ubuntu18.04\_amd64.deb mysql-community-client-5.7.24- 1.el7.x86\_64.rpm
- mysql-community-server-minimal-5.7.24-1.el7.x86\_64.rpm

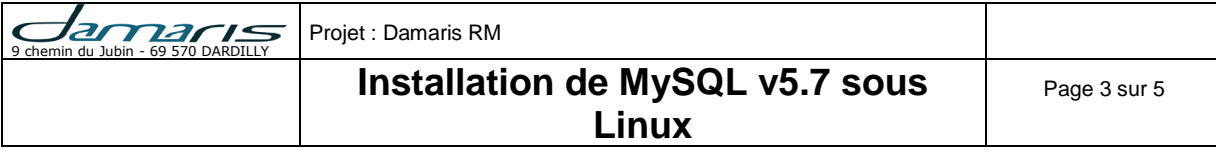

• mysql-community-test-5.7.24-1.el7.x86\_64.rpm

### <span id="page-2-0"></span>**4 – Désinstaller les librairies MariaDB**

Par défaut, Linux CentOS contient les librairies MariaDB. Il convient au préalable de les désinstaller.

Voici la ligne de commande :

sudo apt remove mariadb-libs-1:5.5.64-1.el7.x86 64

## <span id="page-2-1"></span>**5 – Installer et configurer MySQL Server v5.7**

#### <span id="page-2-2"></span>*5.1 – L'installation des modules*

Enchaînez l'installation des modules dans cet ordre :

```
sudo apt install ./mysql-common 5.7.41-1ubuntu18.04 amd64.deb
sudo apt install ./mysql-community-client_5.7.41-
1ubuntu18.04_amd64.deb
sudo apt install ./mysql-community-source 5.7.41-
1ubuntu18.04_amd64.deb
sudo apt install ./mysql-client 5.7.41-1ubuntu18.04 amd64.deb
sudo apt install ./mysql-community-server 5.7.41-
1ubuntu18.04_amd64.deb
```
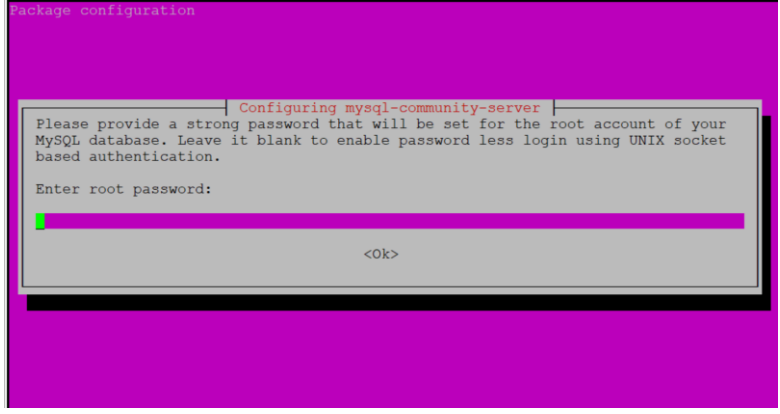

# <span id="page-2-3"></span>*5.2 – La mise à jour de la liste des utilisateurs MySQL*

Connectez-vous à MySQL :

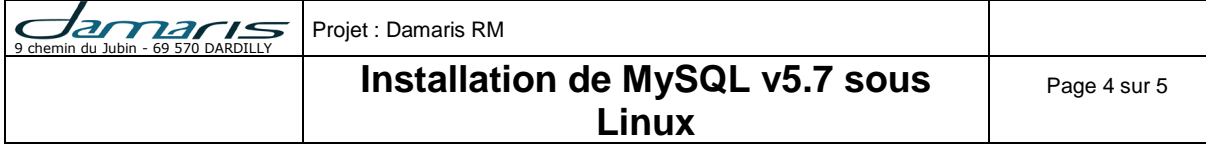

```
mysql -u root -p
```
Puis entrez le mot de passe précédemment récupéré.

Oracle is a registered trademal affiliates. Other names may be owners. Type 'help;' or '\h' for help.  $mysq1>$ 

Créez l'utilisateur damaris :

```
CREATE USER 'damaris'@'localhost' IDENTIFIED BY 'MOT_DE_PASSE';
GRANT ALL PRIVILEGES ON *.* TO 'damaris'@'localhost';
flush privileges;
```
# <span id="page-3-0"></span>**6 – La mise à jour des fichiers de configuration**

Tout d'abord, créez un répertoire qui va accueillir les données de MySQL :

```
sudo systemctl stop mysql
sudo rsync -av /var/lib/mysql /home/damaris/
sudo mv /home/damaris/mysql /home/damaris/mysql_data
sudo vim /etc/mysql/mysql.conf.d/mysqld.cnf
datadir=/home/damaris/mysql_data
sql-mode = 
"STRICT_TRANS_TABLES,NO_ZERO_IN_DATE,NO_ZERO_DATE,ERROR_FOR_DIVISION_BY_Z
ERO,NO_AUTO_CREATE_USER,NO_ENGINE_SUBSTITUTION"
innodb_buffer_pool_size=2G
```
Modifier ensuite apparmor : Ajouter la ligne en fin du fichier.

```
sudo vim /etc/apparmor.d/tunables/alias
alias /var/lib/mysql/ -> /home/damaris/mysql_data/,
```
Démarrer MySQL :

sudo systemctl start mysql

<span id="page-3-1"></span>**7 – La mise en place sauvegarde MySQL (Linux)**

Voici les opérations à effectuer pour mettre en place la sauvegarde des bases MySQL sur Linux.

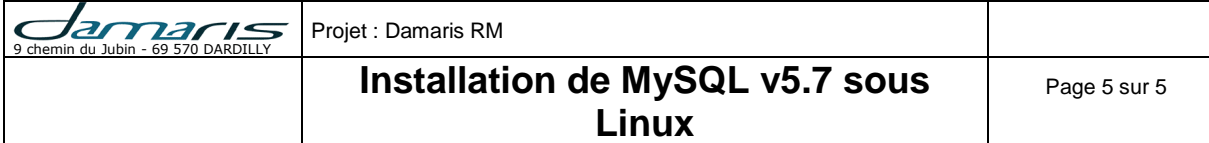

Création de la structure des répertoires :

```
sudo mkdir /home/damaris/backup
sudo mkdir /home/damaris/backup/script
sudo mkdir /home/damaris/backup/mysql
```
L'ajout du script de sauvegarde :

Créer le fichier /home/damaris/backup/script/backup\_prodxx.sh :

sudo vim /home/damaris/backup/script/backup\_prodxx.sh Attention : Bien changer les éléments suivants :

- Le mot de passe root de MySQL
- Le nom du serveur prod**xx**

```
#!/bin/bash
DBNAME=dmr_vault
DATE=`date +%d.%m.%y`
# command which doing first database backup
mysqldump --max allowed packet=1G -u root -pPASSWORD --all-databases >
/home/damaris/backup/mysql/dump_prodxx_all-$DATE-dump.sql
# restore database which mydb name restore database and mydb.sql the file 
whence doing the restore
#sudo mysql -u backup -pSuperPassword mydb < mydb.sql
#clean old files
find /home/damaris/backup/mysql -type f -mtime +4 -exec rm -rf {} \;
```
Modifier les droits :

sudo chmod 755 /home/damaris/backup/script/backup\_prod**xx**.sh

Ajouter la planification de la sauvegarde dans crontab : sudo crontab -e

0 21 \* \* \* cd /home/damaris/backup/script/ && sh backup\_prod**xx**.sh

Vérifier si crontab est en place : sudo crontab -l

0 21 \* \* \* cd /home/damaris/backup/script/ && sh backup\_prod**xx**.sh